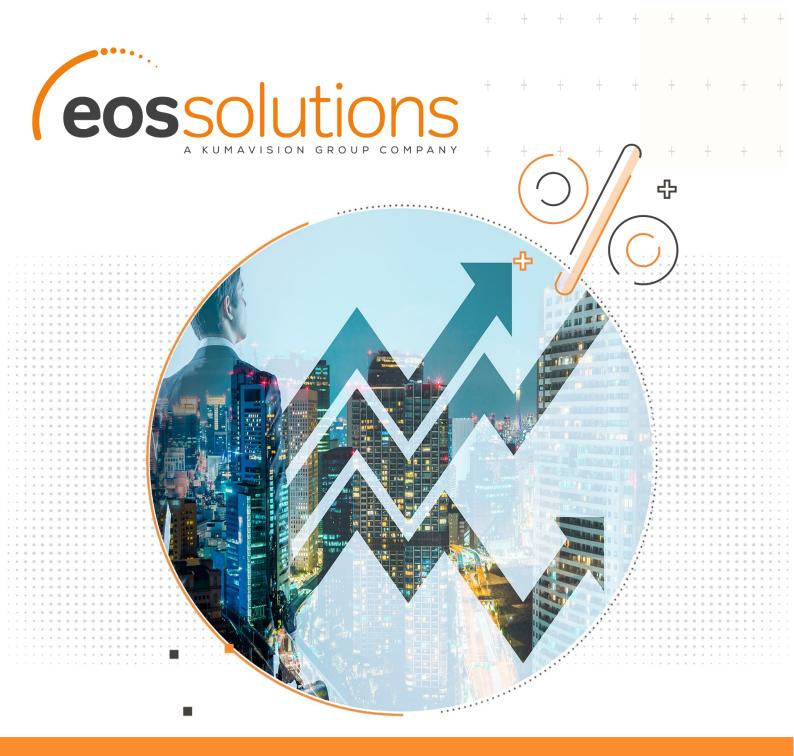

Commissions Calculate sales commissions in Microsoft Dynamics 365 Business Central

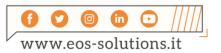

www.eos-solutions.it/en/commissions.html

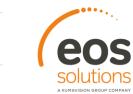

# Commissions

App for Microsoft Dynamics 365 Business Central

The Commissions EOS Solutions app allows you to manage and calculate sales commissions for salespersons in Microsoft Dynamics 365 Business Central.

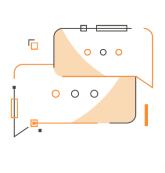

Do you need to calculate commissions for agents in a simple and quick way? Do you want to manage advances and allocations of the commissions? Do you need commissions to be settled directly through purchase invoices?

## How it works

Thanks to the Commissions app you can:

- define the basic contractual conditions for each salesperson (advances, settlement period, etc.).
- define salesperson roles and sales networks
- generate commission entries either manually or through sales documents
- manage advances or commission cost allocation
- settle commissions directly through the purchase invoices, or from settlement prospects

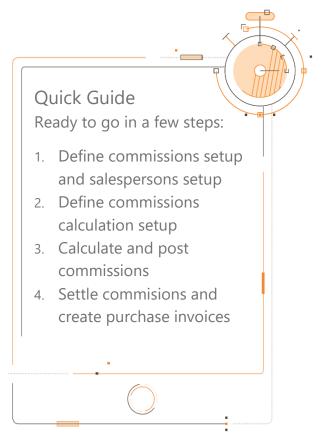

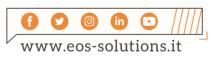

+ + +

+

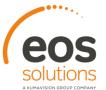

### **Commissions - SUMMARY**

Press ALT + Q and digit "CMS" for a summary of the functionalities:

÷

+

+

| ms                                                                    |                |
|-----------------------------------------------------------------------|----------------|
| o to Pages and Tasks                                                  | Show less (3)  |
| Sales Networks (CMS)                                                  | Lists          |
| Commission Period (CMS)                                               | Administration |
| Commissions Setup (CMS)                                               | Administration |
| Commission Groups (CMS)                                               | Lists          |
| > Salespersons Roles (CMS)                                            | Lists          |
| Commission Reduction (CMS)                                            | Tasks          |
| Commission Reason Codes (CMS)                                         | Administration |
| Commission Jnl. Templates (CMS)                                       | Administration |
| Create Commission Prospect (CMS)                                      | Tasks          |
| Commission Cost Allocation (CMS)                                      | Tasks          |
| Commissions Reduction Setup (CMS)                                     | Administration |
| Commission Settl. Jnl. Lines (CMS)                                    | Tasks          |
| Commission Purch. Doc. Create (CMS)                                   | Tasks          |
| Commissions Calculation Setup (CMS)                                   | Administration |
| Commission Payable Jnl. Lines (CMS)                                   | Tasks          |
| Commission Advance Calculation (CMS)                                  | Tasks          |
| <ul> <li>Commission Purch. Doc. Create from Prospect (CMS)</li> </ul> | Tasks          |

### Salespeople / Purchasers Setup

• First you need to set the basic information Salesperson / Purchaser Card:

| General          |              |        |                    |                  |   |                   |                | Show more |
|------------------|--------------|--------|--------------------|------------------|---|-------------------|----------------|-----------|
| Code             | BM           |        | Job Title          |                  | 1 | Email             | BM@contoso.com |           |
| Name             | Barbara Maye | r      | Phone No.          |                  |   | Next Task Date    |                |           |
|                  |              |        |                    |                  |   |                   |                |           |
| Invoicing >      |              |        |                    |                  |   |                   |                |           |
|                  |              |        |                    |                  |   |                   |                |           |
| ~ · ·            |              |        |                    |                  |   |                   |                |           |
| Commissions      |              |        |                    |                  |   |                   |                |           |
| Vendor Code      | AG2000       | $\sim$ | Settlement Period  | Quarter 🗸        |   | Commission Settle | 5426           | ~         |
| % Prepayment     |              | 70.00  | Settlement Type    | Paid (Partially) |   | Settlement Ending |                |           |
| Prepayment Amoun |              | 0.00   | Commission Cost G/ | 8725 ~           |   |                   |                |           |
|                  |              |        |                    |                  | - |                   |                |           |
|                  |              |        |                    |                  |   |                   |                | -         |
| Contributions >  |              |        |                    |                  |   |                   |                |           |

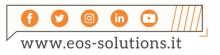

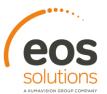

• Enter the salespersons roles in this table:

| 🔎 Search 🛛 - | 🕂 New 🛛 🐺 Ed | it List 🛛 🃋 Delete | Show Attached | 💶 Open in Excel | $\nabla \equiv$ |
|--------------|--------------|--------------------|---------------|-----------------|-----------------|
|              |              |                    |               |                 |                 |
| CODE         | † .          |                    | DESCRIPTION   |                 |                 |
| 00CPA        |              | ÷                  | Capoarea      |                 |                 |
| 01AG         | Г            |                    | Agente        |                 |                 |
| 02SUE        | 3            |                    | Subagente     |                 |                 |
| 03SUE        | 32           |                    | Subagente 2   |                 |                 |

+

+ +

- enter the sales network
- link commission groups to customers / items:
- On the customer card you can setup salespersons and sales network:

| Process New Docum             | ent Request Approval Naviga  | te Customer Show Attached                         | Actions Navigate Report F                    | ewer options                   |
|-------------------------------|------------------------------|---------------------------------------------------|----------------------------------------------|--------------------------------|
| New Document $\smallsetminus$ | ➡ Request Approval ∨ Workflc | w 🗸 🦸 Functions 🗸 🙇 Com                           | missions 🗸 📑 Customer Additional Char        | ges 🛛 🚦 Post Cash Receipts 🚺 S |
| No                            | 50000 ····                   | Credit Limit (LCY)                                | 0,00 Tax Represent                           |                                |
| Balance (LCY)                 | 10.732,00                    | Blocked · · · · · ·                               | Fixed Establish                              |                                |
| Balance Due (LCY) · · · ·     | 5.852,00                     | Total Sales · · · · · · · · · · · · · · · · · · · | <b>£ 052,20</b> Fixed Establish<br>26.169,50 | iment                          |
| Custom Fields >               |                              |                                                   |                                              |                                |
| Individual >                  |                              |                                                   |                                              |                                |
| Address & Contact             | >                            |                                                   |                                              | 37100 Sig. Fausto Zaffaro      |
| Invoicing >                   |                              |                                                   |                                              | NAZIONALE NAZIONALE DETTAGL    |
|                               |                              |                                                   | \<br>\                                       |                                |

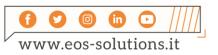

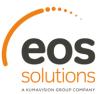

## **Commission Calculation Setup**

 On the page Commission Reason Codes you can define the reason codes, G/L Account Numbers and VAT Product Posting Groups: Nella page Def. registrazioni provvigioni (CMS) è possibile definire dei giornali di registrazione provvigioni:

+

| ۶ | O Search + New | 🐯 Ed | lit List 📋 Delete     | 💶 Open in Excel |                            |                 | $\nabla \equiv$            |
|---|----------------|------|-----------------------|-----------------|----------------------------|-----------------|----------------------------|
|   | CODE ↑         |      | DESCRIPTION           |                 | CREATE<br>PURCH<br>INVOICE | G/L ACCOUNT NO. | VAT PROD.<br>POSTING GROUP |
|   | ANTICIPO       | ÷    | Anticipi provvigion   | ali             |                            | 8655            | IVA22                      |
|   | INCENTIVO      |      | Incentivi agli agenti | i               | •                          | 8650            | IVA22                      |
|   | RIMBSPESA      |      | Rimborsi spesa agli   | agenti          | <b>\$</b>                  | 8650            | IVA22                      |
|   | S_ANTICIPO     |      | Storno Anticipi pro   | vvigionali      |                            | 8655            | IVA22                      |
|   |                |      |                       |                 |                            |                 |                            |

• You need to enter the Commissions setup:

| Sales                              |                                                                               |                                             |                               | - 1  |
|------------------------------------|-------------------------------------------------------------------------------|---------------------------------------------|-------------------------------|------|
| Enable Sales Network               |                                                                               | Unapply Settled Entri                       | None                          | ~    |
| Get Salesperson From               | Bill-to Customer 🗸 🗸                                                          | Cost Allocation on In                       |                               |      |
| Settlement Prospect                |                                                                               | Create Settlement Cr                        |                               |      |
| Settlem. Invoice Nos.              |                                                                               | Primary Salesperson                         |                               | 7    |
| Settlem, Cr. Memo N                |                                                                               |                                             |                               | - L. |
| When salesperson is                | s changed on document head                                                    | DELETE                                      |                               | -1   |
| Quote                              | Insert new salesperson/role - 🗸                                               | Quote · · · · · · · · · · · · · · · · · · · | Insert new salesperson/role - | ~    |
| Order                              | Insert new salesperson/role - keep en<br>Insert new salesperson/role - overwr |                                             | Insert new salesperson/role - | ~    |
| Invoice                            | No lines update                                                               | te existing salesperson/role                | Insert new salesperson/role - | ~    |
| Cr. Memo                           | Insert new salesperson/role - 🗸                                               | Cr. Memo                                    | Insert new salesperson/role - | ~    |
| Blanket Order                      | Insert new salesperson/role - 💙                                               | Blanket Order                               | Insert new salesperson/role - | ~    |
| Return Order                       | Insert new salesperson/role - 💙                                               | Return Order · · · · · ·                    | Insert new salesperson/role - | ~    |
| Calculation                        |                                                                               |                                             |                               | 1    |
| Def. Base Incl. Inv. Disc.         |                                                                               | Priority 2                                  | Customer                      | ~    |
| Def. Base Incl. Line Di            |                                                                               | Priority 3                                  | Product                       | ~    |
| Priority 1 · · · · · · · · · · · · | Salesperson 🗸                                                                 | No Sales Comm. Calc                         |                               |      |
| Reason Code                        |                                                                               |                                             |                               | 1    |
| Prepayment Reason                  | ~                                                                             | Incentive Reason Code                       |                               | -    |
|                                    |                                                                               | Refund Reason Code                          |                               |      |

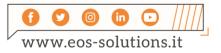

In the Commissions Calculation Setup (CMS) you can set up commissions with the following criteria:

+

- Sales network
- Salesperson role
- Salesperson
- Customer Commission Group
- Customer
- Line type
- Product
- Product Commission Group
- Date

If the line of the sales document is applicable to multiple criteria, the system selects the criterion based on the priorities defined in the Commissions Setup (CMS). The commissions can be calculated for:

• **Percentage**: to be calculated on the base amount (taxable VAT, with or without discounts according to the Commissions Setup (CMS)) for each sales line falling within the setup parameters.

• **Fixed Amount**: commission amount that is assigned to the salesperson for each sales line that falls within the parameter setup. The fixed amount may be defined on the same line of the percentage, the two fields are not mutually exclusive.

• **Threshold**: threshold are defined for the calculation of commission. The threshold are calculated thanks to the Set Threshold button.

At the top we can find all the possible filters:

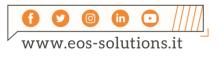

|                      |             |                               |                            |                |                                              |                    |                                           |                                                                |                    |                                          |                                                                                                    |                                                               |                            |   |                                                                                             | 00                |
|----------------------|-------------|-------------------------------|----------------------------|----------------|----------------------------------------------|--------------------|-------------------------------------------|----------------------------------------------------------------|--------------------|------------------------------------------|----------------------------------------------------------------------------------------------------|---------------------------------------------------------------|----------------------------|---|---------------------------------------------------------------------------------------------|-------------------|
|                      |             |                               |                            |                |                                              |                    | +                                         |                                                                |                    |                                          | +                                                                                                    | +                                                             |                            | + |                                                                                             | eo                |
|                      |             |                               |                            |                |                                              |                    |                                           |                                                                |                    |                                          |                                                                                                    |                                                               |                            |   |                                                                                             | coluti            |
|                      |             |                               |                            |                |                                              |                    |                                           |                                                                |                    |                                          |                                                                                                    |                                                               |                            |   |                                                                                             |                   |
|                      |             |                               |                            |                |                                              |                    |                                           |                                                                |                    |                                          |                                                                                                    |                                                               |                            |   |                                                                                             | A KUMAVISION GROU |
| COMMISSIONS CALC     | CULATION S  | SETUP   WORK DATE: 10/26/2021 |                            |                |                                              |                    |                                           |                                                                |                    |                                          |                                                                                                    |                                                               |                            |   | √ SAVED                                                                                     | 1                 |
| FILTERS              |             |                               |                            |                |                                              |                    |                                           |                                                                |                    |                                          |                                                                                                    |                                                               |                            |   |                                                                                             |                   |
|                      | ter · · · · |                               |                            |                |                                              |                    |                                           | Customer Comm                                                  | ission Group Filte | r                                        |                                                                                                    |                                                               |                            |   |                                                                                             |                   |
| Salesperson Filter   |             |                               |                            |                |                                              |                    |                                           | Product Type Fil                                               | er                 |                                          |                                                                                                    |                                                               |                            |   |                                                                                             | *                 |
| Sales Network Filter |             |                               |                            |                |                                              |                    |                                           | Product No. Filte                                              | r                  |                                          |                                                                                                    |                                                               |                            |   |                                                                                             |                   |
| Ourtomar No. Elter   |             |                               |                            |                |                                              |                    |                                           | Product Commis                                                 | sion Group Filter  |                                          |                                                                                                    |                                                               |                            |   |                                                                                             |                   |
| customer rec. mer    |             |                               |                            |                |                                              |                    |                                           |                                                                | aren areap men     |                                          |                                                                                                    |                                                               |                            |   |                                                                                             | _                 |
| Manage 📃 Set 1       | Threshold   | Load salesperson combination  | Actions                    | Fewer options  |                                              |                    |                                           |                                                                |                    |                                          |                                                                                                    |                                                               |                            |   |                                                                                             | ▼                 |
|                      | _           |                               | _                          |                |                                              |                    |                                           |                                                                |                    |                                          |                                                                                                    |                                                               |                            |   |                                                                                             | _                 |
| LINE NO. †           | DIS         | DESCRIPTION                   | SALES<br>NETWORK<br>FILTER | ROLE FILTER    | SALESPERS<br>FILTER                          | CUSTOMER<br>FILTER | CUSTOMER<br>COMMISSION<br>GROUP<br>FILTER | PRODUCT<br>TYPE                                                | PRODUCT            | PRODUCT<br>COMMISSION<br>GROUP<br>FILTER | STARTING<br>DATE                                                                                                    | COMMISSION<br>(%)                                             | COMMISSION<br>AMOUNT (LCY) |   | COMMISSION THRESH                                                                           | 40LD              |
| LINE NU.T            |             |                               |                            |                |                                              |                    |                                           |                                                                |                    |                                          |                                                                                                    |                                                               |                            |   |                                                                                             |                   |
| LINE NU.T            |             |                               |                            |                | BM                                           |                    | CL-DETT                                   | All                                                            |                    | ART-ARRED                                | 1/1/2019                                                                                                    | 3.00                                                          |                            |   | -                                                                                           |                   |
|                      |             |                               |                            |                | BM<br>BM                                     |                    | CL-DETT<br>CL-INGR                        | All                                                            |                    | ART-ARRED<br>ART-BICI                    | 1/1/2019<br>1/1/2019                                                                                                 | 3.00<br>4.00                                                  |                            |   | -                                                                                           |                   |
|                      |             |                               |                            |                |                                              | <>01905893         |                                           |                                                                |                    |                                          |                                                                                                    |                                                               |                            |   | -                                                                                           |                   |
| 0                    |             |                               |                            |                | BM                                           | <>01905893         |                                           | All                                                            |                    |                                          | 1/1/2019                                                                                                    | 4.00                                                          |                            |   | -                                                                                           |                   |
| 0                    |             |                               |                            |                | BM<br>BM                                     | <>01905893         |                                           | All                                                            |                    |                                          | 1/1/2019<br>1/1/2020                                                                                                 | 4.00                                                          |                            |   | -<br>-<br>-                                                                                 |                   |
| 0                    |             |                               |                            |                | BM<br>BM<br>EV                               | <>01905893         |                                           | All<br>All<br>All                                              |                    |                                          | 1/1/2019<br>1/1/2020                                                                                                 | 4.00<br>6.00                                                  |                            |   | -<br>-<br>-<br>-                                                                            |                   |
| 0<br>0<br>0          |             |                               |                            |                | BM<br>BM<br>EV<br>FC                         | <>01905893         |                                           | All<br>All<br>All<br>All                                       |                    |                                          | 1/1/2019<br>1/1/2020<br>1/1/2020                                                                                     | 4.00<br>6.00<br>4.00                                          |                            |   | -<br>-<br>-<br>-<br>-                                                                       |                   |
|                      |             |                               |                            |                | BM<br>BM<br>EV<br>FC<br>GC                   | <>01905893         |                                           | All<br>All<br>All<br>All<br>Item                               |                    | ART-BICI                                 | 1/1/2019<br>1/1/2020<br>1/1/2020<br>1/1/2019                                                                         | 4.00<br>6.00<br>4.00<br>1.00                                  |                            |   | -<br>-<br>-<br>-<br>-<br>-                                                                  |                   |
|                      |             |                               | DINORD                     |                | BM<br>BM<br>EV<br>FC<br>GC<br>GC             | <>01905893         |                                           | All<br>All<br>All<br>All<br>Item<br>Item                       |                    | ART-BICI                                 | 1/1/2019<br>1/1/2020<br>1/1/2020<br>1/1/2019<br>1/1/2019                                                             | 4.00<br>6.00<br>4.00<br>1.00<br>5.00                          |                            |   | -<br>-<br>-<br>-<br>-<br>-<br>-<br>-<br>-<br>-<br>-<br>-<br>-<br>-<br>-<br>-<br>-<br>-<br>- |                   |
|                      |             |                               |                            |                | BM<br>BM<br>EV<br>FC<br>GC<br>GC<br>GC       | <>01905893         |                                           | All<br>All<br>All<br>All<br>Item<br>Item                       | 1000               | ART-BICI                                 | 1/1/2019<br>1/1/2020<br>1/1/2020<br>1/1/2019<br>1/1/2019<br>1/1/2019                                                 | 4.00<br>6.00<br>4.00<br>1.00<br>5.00<br>7.00                  |                            |   |                                                                                             |                   |
|                      |             |                               | 01NORD                     | 00CPA          | BM<br>BM<br>EV<br>FC<br>GC<br>GC<br>GC<br>BM |                    |                                           | All<br>All<br>All<br>All<br>Item<br>Item<br>Item<br>All        | 1000               | ART-BICI                                 | 1/1/2019<br>1/1/2020<br>1/1/2020<br>1/1/2019<br>1/1/2019<br>1/1/2019<br>1/1/2019<br>1/1/2020                         | 4.00<br>6.00<br>4.00<br>1.00<br>5.00<br>7.00<br>46.00         |                            |   |                                                                                             |                   |
|                      |             |                               | 01NORD<br>01NORD           | 00CPA<br>00CPA | BM<br>BM<br>EV<br>FC<br>GC<br>GC<br>GC<br>BM |                    |                                           | All<br>All<br>All<br>Item<br>Item<br>All<br>Item               | 1000               | ART-BICI                                 | 1/1/2019<br>1/1/2020<br>1/1/2020<br>1/1/2019<br>1/1/2019<br>1/1/2019<br>1/1/2019<br>1/1/2020<br>1/1/2020             | 4.00<br>6.00<br>4.00<br>1.00<br>5.00<br>7.00<br>46.00<br>8.81 |                            |   |                                                                                             |                   |
|                      |             |                               | 01NORD<br>01NORD<br>01NORD |                | BM<br>BM<br>EV<br>FC<br>GC<br>GC<br>GC<br>BM |                    |                                           | All<br>All<br>All<br>All<br>Item<br>Item<br>All<br>Item<br>All | 1000               | ART-BICI                                 | 1/1/2019<br>1/1/2020<br>1/1/2020<br>1/1/2019<br>1/1/2019<br>1/1/2019<br>1/1/2019<br>1/1/2020<br>1/1/2020<br>1/1/2020 | 4,00<br>6.00<br>1.00<br>5.00<br>7.00<br>46.00<br>8.81<br>2.00 |                            |   |                                                                                             |                   |

....

Through the Set Threshold button it is possible to define the % commission and / or the amount of the threshold associated with the line discount.

### Commission ledger entries

It is possible to add manually some data in the commission settlement journal:

- Incentives
- Expenses reimbursement

| Batch Nan             | ne -    |                  |                |                  | DEFAU                            | LT     |                           |              |         |             |                   |                                  |
|-----------------------|---------|------------------|----------------|------------------|----------------------------------|--------|---------------------------|--------------|---------|-------------|-------------------|----------------------------------|
| FILTERS<br>Salesperso | on Filt | 11               | [              |                  |                                  | c      | ommission Period          | *[           |         |             |                   | ~                                |
| Manage                |         |                  | ttle 👫 Post    | Salesperson Card |                                  |        |                           |              |         |             |                   | V                                |
|                       |         |                  |                |                  |                                  |        |                           |              |         |             |                   |                                  |
| IATA DI<br>EGISTRA    |         | DATA<br>SCADENZA | NR.<br>DOCUMEN | DESCRIZIONE      | CODICE<br>CAUSALE<br>PROVVIGIONE | CODICE | CODICE<br>RUOLO<br>AGENTE | IMPORTO (VL) | IMPORTO | COD. VALUTA | FATTORE<br>VALUTA | CODICE<br>PERIODO<br>PROVVIGIONE |

Commission entry posting from sales invoice: on the sales documents (order and invoice) header the system inherits the customer salespersons and then performs the calculation of the commission:

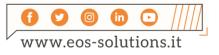

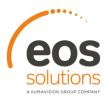

From Actions->Commissions->Show Commission you can see the calculation:

| 🔎 Search | 🔛 Edit L | ist  | 🛅 Reset Lines | 🖩 Recalculate Line | s 📑 Open setup      | Show Attache       | d 🛛 🚺 Open i      | n Excel       |                                       |              |                                   |                               |                                        | 7  | 7 🔳      |
|----------|----------|------|---------------|--------------------|---------------------|--------------------|-------------------|---------------|---------------------------------------|--------------|-----------------------------------|-------------------------------|----------------------------------------|----|----------|
| TYPE     |          | N0.  | DESCRIF       | TION QUANT         | CURRENCY<br>TY CODE | CURRENCY<br>FACTOR | SALESPER<br>ROLE↑ | SALESPER<br>↑ | COMMISSION<br>BASE<br>AMOUNT<br>(LCY) | COMMISSION % | COMMISSION<br>% (AMOUNT)<br>(LCY) | COMMISSION<br>AMOUNT<br>(LCY) | TOTAL<br>COMMISSION<br>AMOUNT<br>(LCY) | M0 | FR<br>CO |
| Item     | 1        | 1000 | Bicicletta    |                    | 1                   | 0.00               | 01AGT             | BM            | 4,000.00                              | 6.00         | 240.00                            | 0.00                          | 240.00                                 |    |          |
| ltem     |          | 1000 | Bicicletta    |                    | 1                   | 0.00               | 02SUB             | FC            | 4,000.00                              | 4.00         | 160.00                            | 0.00                          | 160.00                                 |    |          |
| Item     |          | 1000 | Bicicletta    |                    | 1                   | 0.00               | 03SUB2            | AR            | 4,000.00                              | 5.00         | 200.00                            | 0.00                          | 200.00                                 |    |          |

+

Recalculate Lines makes it possible to recalculate according to what defined in setup.

The lines are split for:

- Invoice line
- Salesperson role

| т-сом     | VISSION | ENTRY              |                        |                    |                  |                  |          |                         |                                           |             |                                          |              |                                   |                               |                                        |    | ≡ 88                         | ,,⊭              |
|-----------|---------|--------------------|------------------------|--------------------|------------------|------------------|----------|-------------------------|-------------------------------------------|-------------|------------------------------------------|--------------|-----------------------------------|-------------------------------|----------------------------------------|----|------------------------------|------------------|
| r<br>Iarr | 0P      | SOURCE DOCUMENT    | DOCUME<br>NO. <b>T</b> | DOCUME<br>LINE NO. | SALESPER<br>ROLE | SALESPER<br>CODE | LINE     | LINE<br>AMOUNT<br>(LCY) | ORIG. BASE<br>COMM.<br>CALCULATI<br>(LCY) | REDUCTION % | BASE<br>COMMISSION<br>CALCULATI<br>(LCY) | COMMISSION % | COMMISSION<br>% (AMOUNT)<br>(LCY) | COMMISSION<br>AMOUNT<br>(LCY) | TOTAL<br>COMMISSION<br>AMOUNT<br>(LCY) | мо | PRODUCT<br>COMMISSI<br>GROUP | CL <<br>CC<br>GF |
|           |         | Sales Invoice Line | VN20-00002             | 10000              | 01AGT            | BM               | 4,000.00 | 4,000.00                | 4,000.00                                  |             | 4,000.00                                 | 6.00         | 240.00                            |                               | 240.00                                 |    |                              |                  |
|           |         | Sales Invoice Line | VN20-00002             | 10000              | 02SUB            | FC               | 4,000.00 | 4,000.00                | 4,000.00                                  |             | 4,000.00                                 | 4.00         | 160.00                            |                               | 160.00                                 |    |                              |                  |
|           | 2       | Sales Invoice Line | VN20-00002             | 10000              | 03SUB2           | AR               | 4,000.00 | 4,000.00                | 4,000.00                                  |             | 4,000.00                                 | 5.00         | 200.00                            |                               | 200.00                                 |    |                              |                  |
|           |         |                    |                        |                    |                  |                  |          |                         |                                           |             |                                          |              |                                   |                               |                                        |    |                              | ×.               |
|           |         |                    |                        |                    |                  |                  |          |                         |                                           |             |                                          |              |                                   |                               |                                        |    |                              | lose             |

On the page Detailed Commission Ledger Entry you can calculate the percentage of cashed, which is shown on page Commission Entry.

| 🔎 Search [ 🗋 | Detailed Cust. Ledg. Entry | 🖁 Settl. Purchase Document    | Show Attached | 🚺 Open in Exc              | el      |                 |               |             |                       |                      |                              |                 | $\nabla \equiv$      |
|--------------|----------------------------|-------------------------------|---------------|----------------------------|---------|-----------------|---------------|-------------|-----------------------|----------------------|------------------------------|-----------------|----------------------|
| NTRY TYPE    | COMPETEN<br>DATE REASON    | DOCUMENT<br>CODE AMOUNT (LCY) | CASHED %      | COMMISSION<br>AMOUNT (LCY) |         | DOCUMENT<br>NO. | BATCH<br>NAME | SOURCE CODE | PURCHASE<br>DOC. TYPE | PURCHASE<br>DOC. NO. | PURCHASE<br>DOC. LINE<br>NO. | PROSPECT<br>NO. | PROSPECT<br>LINE NO. |
| ayable       | : 10/26/2021               | 4,880.00                      | 100.00        | 160.00                     | Invoice | VN20-00002      |               | VENDITE     |                       |                      | 0                            | -               | 0                    |

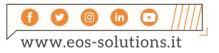

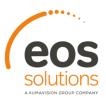

The system will display the line the line with Entry Type "Payable" omly if it is actually to be settled, and therefore in the following situations:

+

-

1) If the Salesperson on the Salesperson/Purchaser Card, has Settlement Type=**Invoiced**, the line will be created on posting of the sales invoice;

2) If the Salesperson on the Salesperson/Purchaser Card, has Settlement Type=**Paid (Partially)**, the line will be created when connecting the invoice and payment (even if partial) for each installment of the sales invoice.

3) If the Salesperson on the Salesperson/Purchaser Card, has Settlement Type=**Paid (Totally)**, the line will be created, when connecting the invoice and payment for each installment of the sales invoice. If the payment is not the total, the field Commission Amount (LCY) field will be zero.

#### Manage advances and allocations

To calculate the advances you have to launch the report Commission Advance Calculation (CMS):

| Starting Da  | te · · · · · · · · · · · · · · · · · · ·        | 1/1/2023   |    |        |
|--------------|-------------------------------------------------|------------|----|--------|
| Ending Dat   | e · · · · · · · · · · · · · · · · · · ·         | 1/31/2023  |    |        |
| Commissio    | n Period Code                                   | 202010     |    | $\sim$ |
| Template N   | ame                                             | PROVVIG    |    | $\sim$ |
| Batch Nam    | e                                               | ANTICIPO   |    |        |
| Post · · · · |                                                 | $\bigcirc$ |    |        |
|              |                                                 |            |    |        |
| Open execi   | ition log · · · · · · · · · · · · · · · · · · · |            |    |        |
| Salespers    | on/Purchaser                                    |            |    |        |
|              | on/Purchaser                                    | • is: [    | EV | ~      |

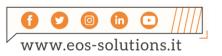

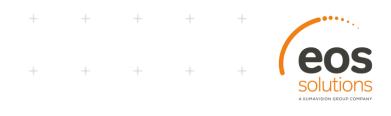

In the Commission Payable journal are then created the following commission entries to be settled:

| Name          |                     |              | ANTICIPI                            |                           |                  |              |           |                 |                           |
|---------------|---------------------|--------------|-------------------------------------|---------------------------|------------------|--------------|-----------|-----------------|---------------------------|
| ge 🔛 Post 斗 C | Dimensions 🔒 Salesp | erson Card   |                                     |                           |                  |              |           |                 | V                         |
| POSTING DATE  | DUE DATE            | DOCUMENT NO. | DESCRIPTION                         | COMMISSION<br>REASON CODE | SALESPERSON CODE | AMOUNT (LCY) | AMOUNT    | CURRENCY FACTOR | COMMISSION PERIOD<br>CODE |
| 31/01/2023 🛗  | 15/01/2023          | 22-102006    | Anticipo provvigione (percentuale): | ANTICIPO                  | EV               | 12.00        | 12.00     | 0               | 202301                    |
| 1/01/2023     | 15/01/2023          | 22-102006    | Storno anticipo provvigione: perio  | S_ANTICIPO                | EV.              | -12.00       | -12.00    | 0               | 202301                    |
| 1/01/2023     | 15/01/2023          | 22-102008    | Anticipo provvigione (percentuale): | ANTICIPO                  | EV               | 30,00        | 30,00     | 0               | 202301                    |
| 1/01/2023     | 15/01/2023          | 22-102008    | Storno anticipo provvigione: perio  | S_ANTICIPO                | TV IV            | -30.00       | -30.00    | 0               | 202301                    |
| 1/01/2023     | 31/01/2023          | ANT0123      | Anticipo provvigione (importo fiss  | ANTICIPO                  | EV               | 1.000.00     | 1.000,00  | 0               | 202301                    |
| 1/01/2023     | 31/01/2023          | ANT0123      | Storno anticipo provvigione: perio  | S_ANTICIPO                | Y                | -1.000.00    | -1.000,00 | 0               | 202301                    |

On posting, the system will create Commission advances entries.

#### **Commission Purchase Document**

To generate the purchase invoices related to commissions it is necessary to run the report Commission Purch. Doc. Create CMS):

| Starting Da   | 9                                 | 1/1/2023                    | <b>111</b>          |
|---------------|-----------------------------------|-----------------------------|---------------------|
| Ending Dat    | 2                                 | 1/31/2023                   |                     |
| Posting Des   | cr single reason                  | Settlement: Salesp. %1 rea  | son 963 to date 962 |
| Posting Des   | cr multiple reason                | Settlement: Salesp. %1 to a | date %2             |
| Open execu    | ition log · · · · · · · · · · · · | •                           |                     |
|               |                                   |                             |                     |
|               |                                   |                             |                     |
| Commissi      | on Reason Code                    |                             |                     |
| Show results: |                                   |                             |                     |
| Where:        | Code                              | ✓ is:                       | ~                   |
|               |                                   |                             |                     |
|               |                                   |                             |                     |
| Salosnore     | on/Purchaser                      |                             |                     |
| Show results: |                                   |                             |                     |
| Where:        | Code                              | v is                        | ~                   |
|               |                                   |                             |                     |
|               |                                   |                             |                     |
|               |                                   |                             |                     |
|               |                                   |                             |                     |

If "Create Purchase Invoice" on Commission reason Codes (CMS) is true the system will create directly purchase documents instead of using settlement prospects.

The commission entries created by sales documents have no reason code, and never will be extracted by this report, but they must be generated through the procedure of the settlement prospects.

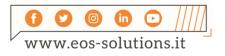

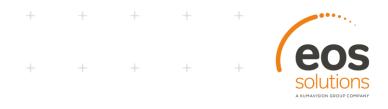

Otherwise you can perform the procedure by making a specific commission reason code in order to create an invoice for each commission reason code.

On the page Commission Entry the % cashed is calculated when connecting customer ledger entries, the report populates the field Payable (LCY):

| Process Correct                                               | Invoice         | Print/Send Na         | igate                          | Show Attached          | Actions Nav | ilgate Fe | ewer options               |                                  |                     |                    |                              |         |                  |           |                    | 0  |
|---------------------------------------------------------------|-----------------|-----------------------|--------------------------------|------------------------|-------------|-----------|----------------------------|----------------------------------|---------------------|--------------------|------------------------------|---------|------------------|-----------|--------------------|----|
| Posting Date                                                  |                 | 31/01/2021            |                                |                        |             |           |                            |                                  |                     |                    |                              |         |                  |           |                    |    |
| Lines Mar                                                     | nage More       | e options             |                                |                        |             |           |                            |                                  |                     |                    |                              |         |                  |           | 62                 | 11 |
| TYPE                                                          | NO.             | SERVICE<br>TARIFF NO. | INC<br>IN<br>VAT<br>TR<br>REP. | DESCRIPTION            |             | QUANTITY  | UNIT OF<br>MEASURE<br>CODE | DIRECT UNIT<br>COST EXCL.<br>VAT | UNIT PRICE<br>(LCY) | LINE<br>DISCOUNT % | LINE<br>AMOUNT<br>EXICL. VAT | JOB NO. | DEFERRAL<br>CODE | AREA CODE | PROJECT            | H  |
|                                                               |                 |                       |                                |                        |             |           |                            |                                  |                     |                    |                              |         |                  |           |                    |    |
| G/L Account                                                   | 5426            |                       |                                | Provvigioni a 31/01/21 | 1, causal   | 1         |                            | 2.000,00                         | 0,00                |                    | 2.000,00                     |         |                  |           |                    |    |
|                                                               |                 |                       |                                | Provigioni a 31,/01/21 | 1, causal   | 1         |                            |                                  |                     |                    |                              |         |                  |           | 110.00             |    |
| invoice Discount Am                                           | iount Excl. VAT |                       | _                              | Provigioni a 31,/01/21 | 1, causal   | 1         | 0,00                       | Total VAT (E                     | R)                  |                    |                              |         |                  |           | 440,00             |    |
| inveice Discount Am<br>Total Excl. VAT (EUR)                  | iount Excl. VAT |                       | _                              | Provigioni a 31/01/2   | 1, causal   | 1         |                            | Total VAT (E                     | R)                  |                    |                              |         |                  |           | 440,00<br>2.440,00 |    |
| invoice Discount Am                                           | iount Excl. VAT |                       | _                              | Provigioni a 31/01/2   | 1, aval     | 1         | 0,00                       | Total VAT (E                     | R)                  |                    |                              |         |                  |           |                    |    |
| nveice Discount Am<br>Jotal Excl. VAT (EUR)                   | iount Excl. VAT |                       | _                              | Provigioni a 31/01/2   | 1, avsiL.   | 1         | 0,00                       | Total VAT (E                     | R)                  |                    |                              |         |                  |           |                    |    |
| voice Discount Am<br>stal Excl. VAT (EUR)<br>twoice Details ) | ount Excl. VAT  |                       | _                              | Provigioni a 31/01/2   | 1, causal   |           | 0,00                       | Total VAT (E                     | R)                  |                    |                              |         |                  |           |                    |    |

### Create Commission Prospect

Launching the report Create Commission Prospects (CMS) you can initiate the creation of purchase invoices for the commission entries created by the sales ocuments or related to reason codes for which the direct creation of the purchase invoice is not planned.

| Options                                  |                                                 |                                              | _ |  |  |  |  |  |
|------------------------------------------|-------------------------------------------------|----------------------------------------------|---|--|--|--|--|--|
| Commissio                                | n Period                                        | 202301                                       |   |  |  |  |  |  |
| Prospect D                               | ate · · · · · · · · · · · · · · · · · · ·       | 31/01/2020                                   |   |  |  |  |  |  |
| Posting De                               | scription                                       | Commission Settlement: Salesp. %1 to date %2 |   |  |  |  |  |  |
| Preserve Ex                              | isting Prospects                                |                                              |   |  |  |  |  |  |
|                                          |                                                 |                                              |   |  |  |  |  |  |
|                                          |                                                 |                                              |   |  |  |  |  |  |
|                                          | ition log · · · · · · · · · · · · · · · · · · · |                                              |   |  |  |  |  |  |
| Open exect                               |                                                 |                                              |   |  |  |  |  |  |
| Open exect<br>Salespers<br>Show results: | ntion log · · · · · · · · · · · · · · · · · · · |                                              | _ |  |  |  |  |  |
| Open exect                               | ntion log · · · · · · · · · · · · · · · · · · · |                                              |   |  |  |  |  |  |
| Open exect<br>Salespers<br>Show results: | ition log · · · · · · · · · · · · · · · · · · · |                                              | - |  |  |  |  |  |
| Open exect<br>Salespers<br>Show results: | ition log · · · · · · · · · · · · · · · · · · · |                                              |   |  |  |  |  |  |

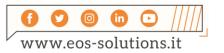

eos

| Field                          | Description                                                                                                    |
|--------------------------------|----------------------------------------------------------------------------------------------------|
| Release                        | Specifies if created prospects must be automatically released                                                                  |
| Preserve Existing<br>Prospects | Specifies if existing settlement prospects have to be saved or regenerated. Released prospect will be not deleted in any case. |
| Open execution log             | Specifies if a summary page with execution log has to be opened at the end of the process.                                     |

+ + +

+ + + + +

#### On page Settlement Prospects you can see the created prospects

| Search | 🗊 Edit List | 🗎 Delete 🛛 🖌 Edi          | t 🗟 View Proce     | ess Report Show Attached | Open in Excel |            |                  |                  |              | ∀ ≡        |
|--------|-------------|---------------------------|--------------------|--------------------------|---------------|------------|------------------|------------------|--------------|------------|
| NO.1   |             | COMPETENCE<br>PERIOD CODE | SALESPERSON<br>NO. | SALESPERSON NAME         | STATUS        | VENDOR NO. | PAY-TO NAME      | LINE TOTAL (LCY) | POSTING DATE | DOCUMENT   |
| LIQAG  | 20-00       | 202301                    | BM                 | Barbara Mayer            | Aperto        | F00030     | Barbara mayer    | 300.00           | 31/01/2023   | 31/01/2023 |
| LIQAG  | 20-00       | 202301                    | EV                 | Eva Valverde             | Aperto        | F00040     | Eva Valverde     | <u>150.00</u>    | 31/01/2023   | 31/01/2023 |
| LIQAG  | 20-00       | 202301                    | FC                 | Fernando Caro            | Aperto        | F00050     | Fernando Caro    | 150,00           | 31/01/2023   | 31/01/2023 |
| LIQAG  | 20-00       | 202301                    | GC                 | Gabriele Cannata         | Aperto        | F00070     | Gabriele Cannata | 150,00           | 31/01/2023   | 31/01/2023 |

You can create purchasing documents through the report Commission Purch. Doc. Create From Prospect (CMS):

| oen execu   | ution log · · · · · · · · · · · · · |   |     |        |
|-------------|-------------------------------------|---|-----|--------|
| ommissi     | on Prospect Header                  |   |     |        |
| ow results: |                                     |   |     |        |
| Where:      | No.                                 | ~ | is: |        |
| And:        | Salesperson No.                     | ~ | is: | $\sim$ |
| And:        | Competence Period Code              | ~ | is: | $\sim$ |
| And:        | Posting Date                        | ~ | is; |        |
|             |                                     |   |     |        |
|             |                                     |   |     |        |

The system will create the invoices based on the prospects that have been released.

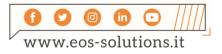

## Subscription

Some features of the Commissions app require a subscription.

The subscription can be activated from Subscription control panel or directly from the notification messages that the system proposes, by clicking on the link that allows you to start the subscription wizard

Contact us for more info:

www.eos-solutions.it/en/contact-support.html

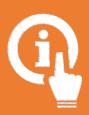

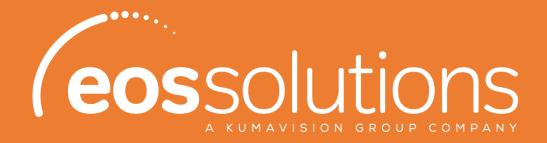

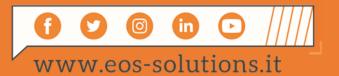